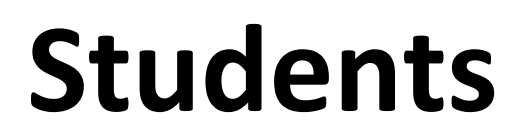

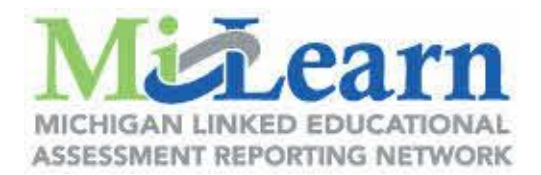

## **How to access State Assessment Reports through MiLearn**

When you are logged into Campus Student, look on the left navigation bar for "More". You will find it here:

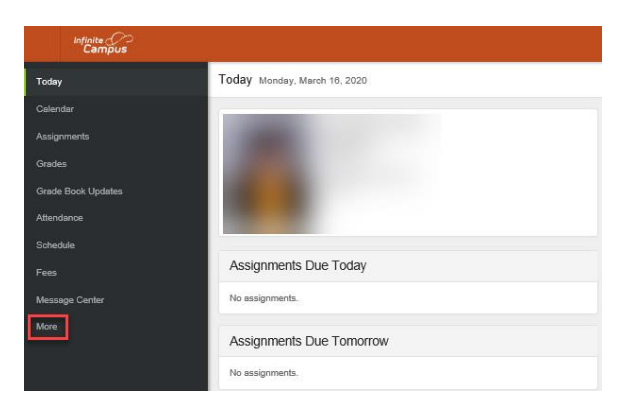

Once you click the "More" link, you should see a link titled "State Assessment Data".

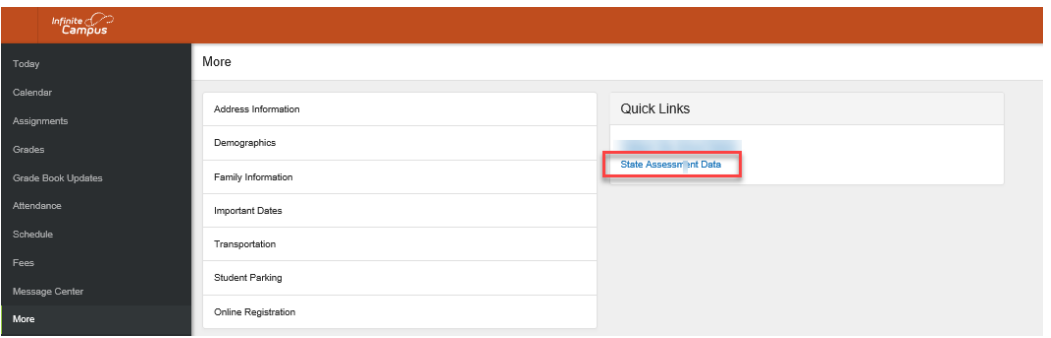

After you click on this link, you will be taken to MiLearn:

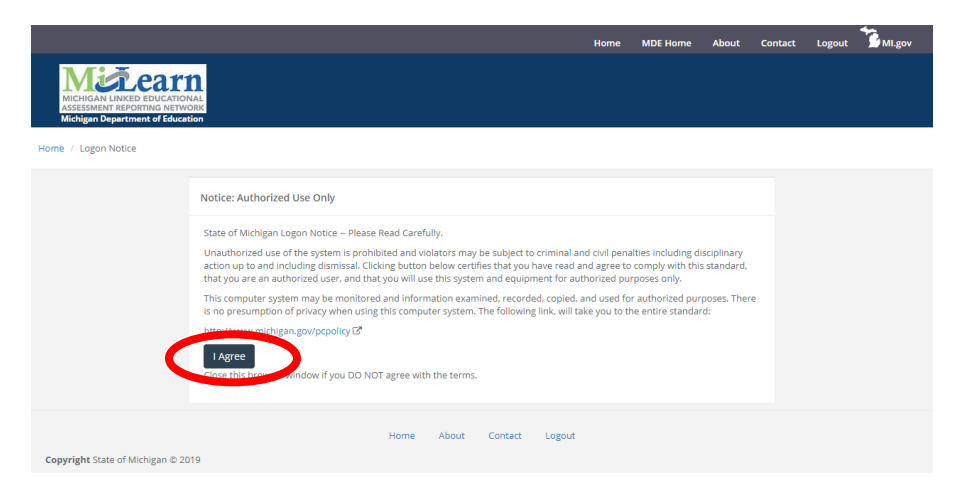

**MiLearn Student User Guide available [here.](https://www.michigan.gov/documents/mde/MILearn_Student_Assessment_Score_Reporting_Site_Student_User_Guide_665452_7.pdf)**